## **[INTERNO] IMPRESSÃO DE PRODUÇÃO NÃO É EFETUADA NO MODO DELIVERY**

Como corrigir envio de impressão no módulo delivery?

## **[INTERNO] IMPRESSÃO DE PRODUÇÃO NÃO É EFETUADA NO MODO DELIVERY**

Sistema não imprime a produção no módulo delivery

Para corrigir esse problema será necessário acessar "**Configurações e Cadastros";**

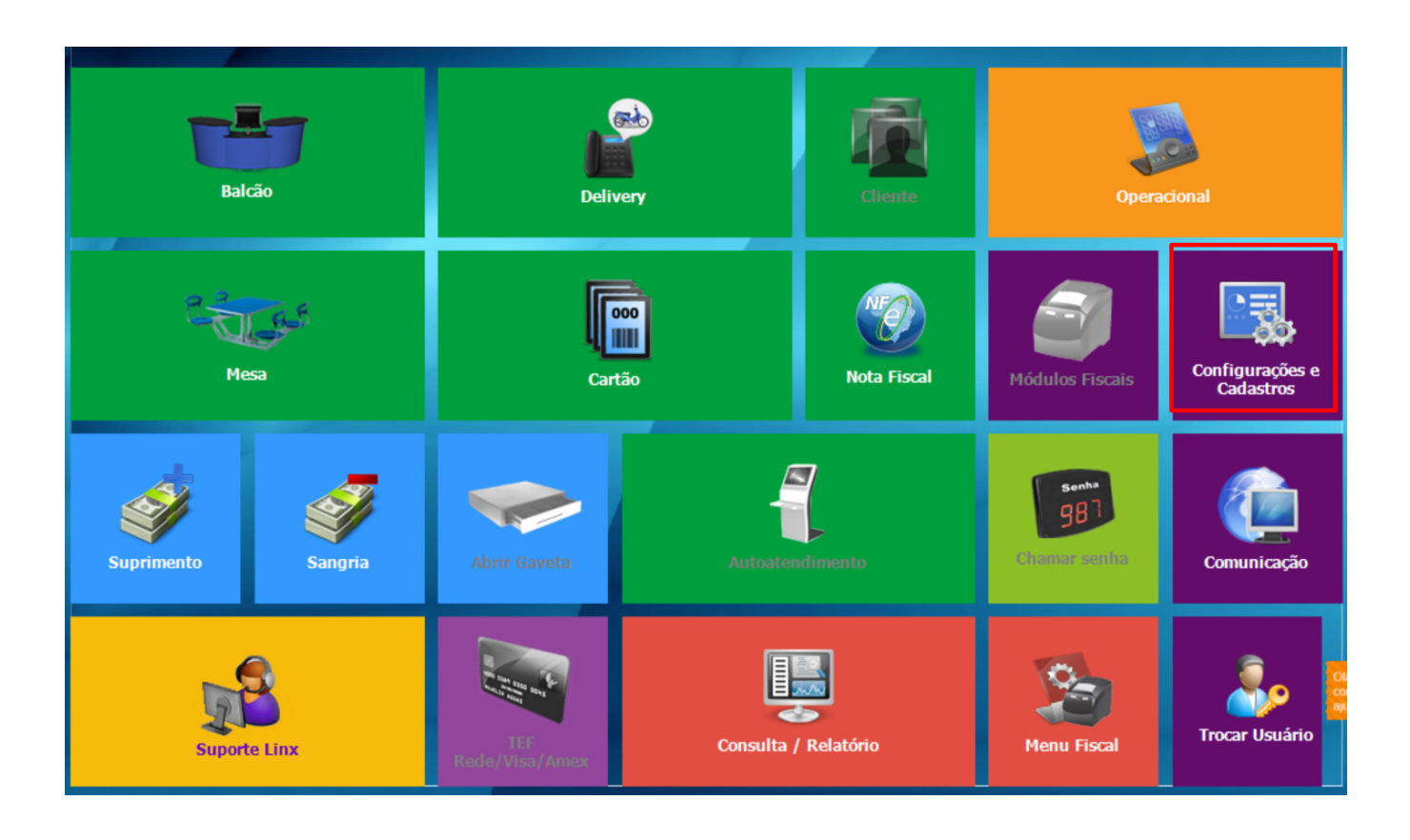

Clique em **01 Configuração Geral;**

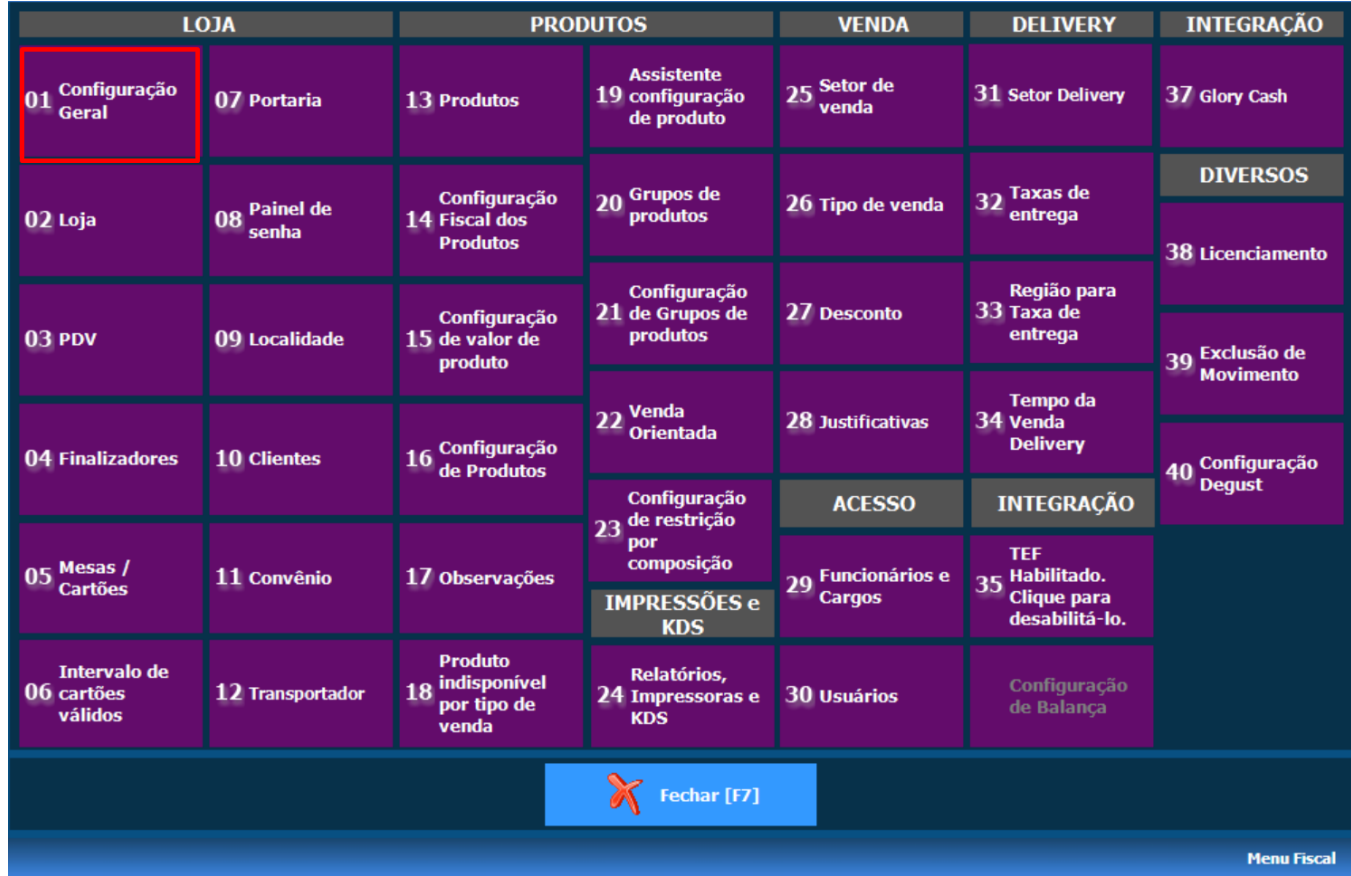

Clique na setinha para baixo para expandir o menu e clique em **NFC-e/S@T**, em seguida **NFC-e/S@T** 1 e Desmarque a opção .

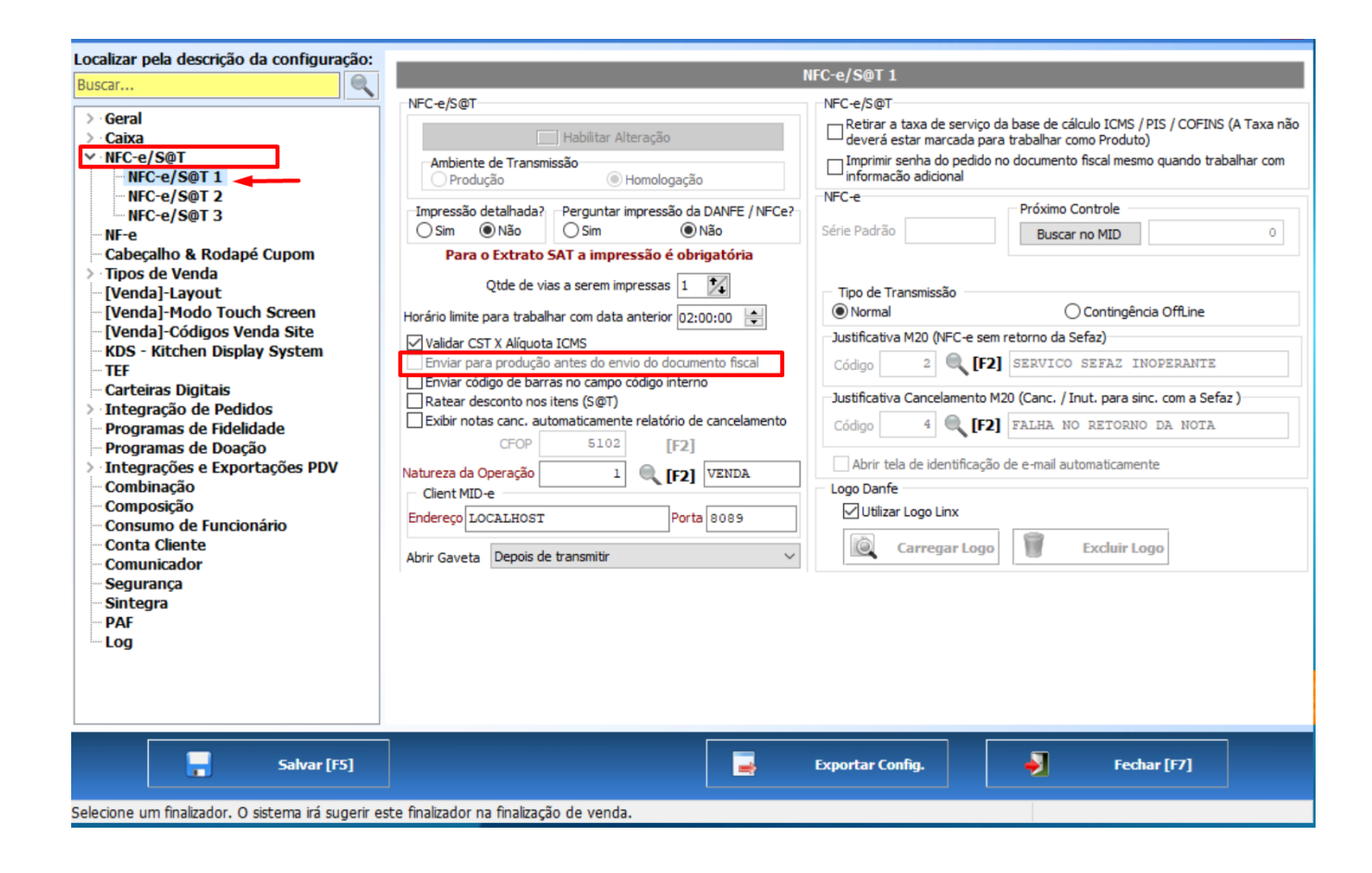

Feito o procedimento, basta solicitar um novo teste ao cliente.

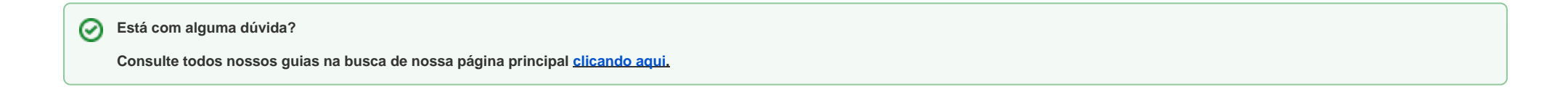